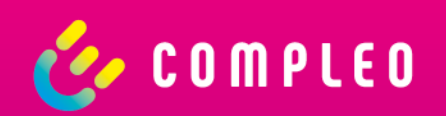

# **Compleo eCHARGE+**

Instructions for use

### **General**

#### **Public charging has never been easier**

- Find charging stations near you or at specific address
- Filter the map for charging stations that are relevant for you
- Get the availability of the charging points in real time

#### **Choose from different payment methods**

- Contract-based
- Direct Payment (Credit Card, PayPal, paydirekt)

#### **Next level personalization**

- App branding and word modules
- Hybrid app architecture

#### **Compleo eCHARGE+ app is free of charge**

- No registration required for public charging stations
- Easy download on the App Store and on Google Play

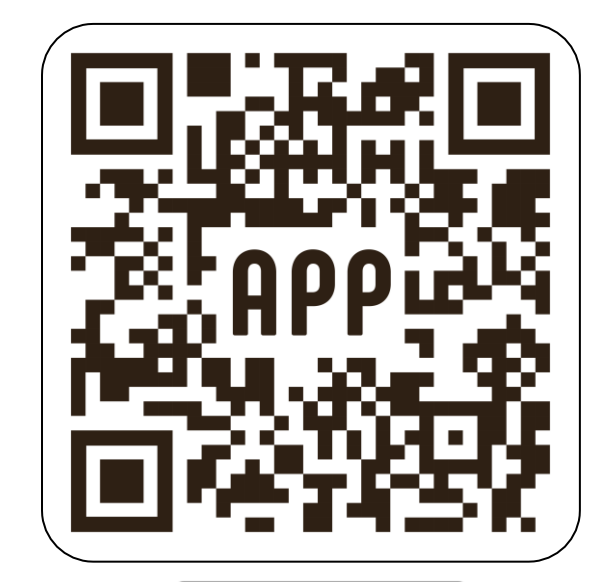

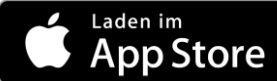

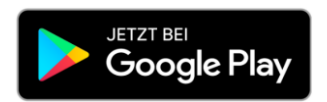

## **General**

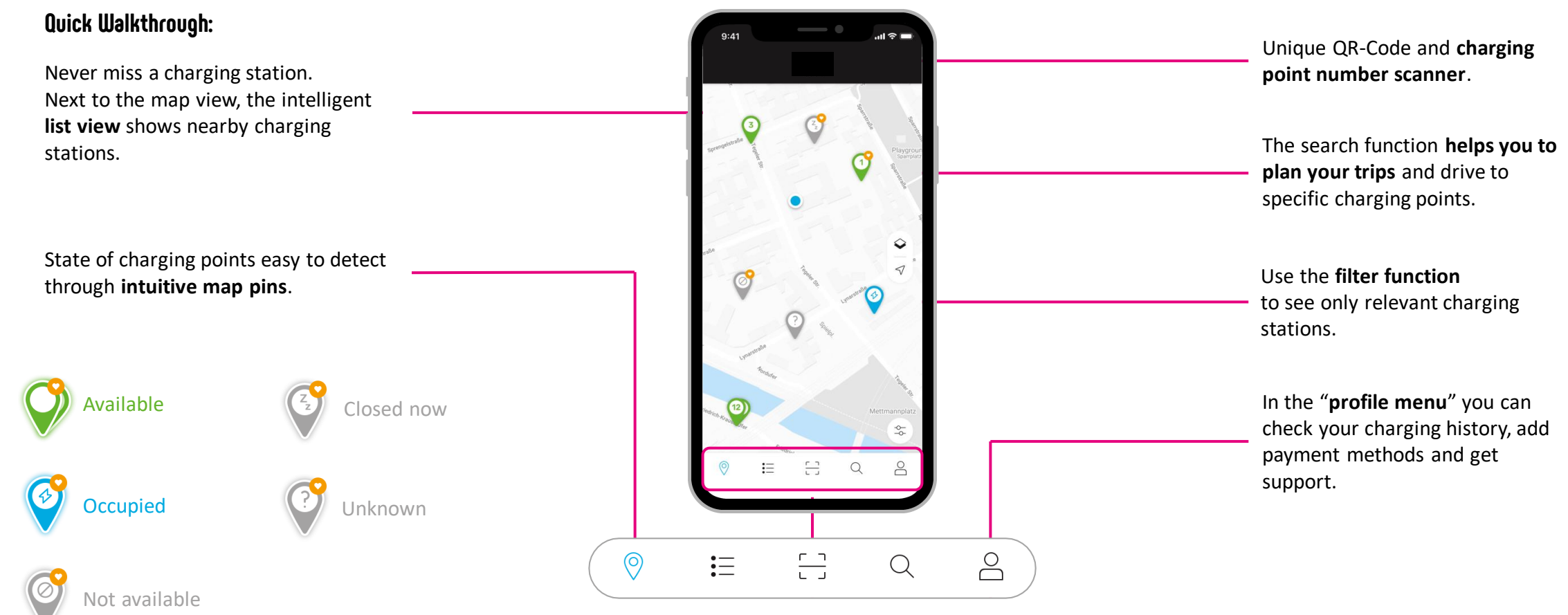

Tabbar provides **quick navigation** through

app.

# **Public Charging**

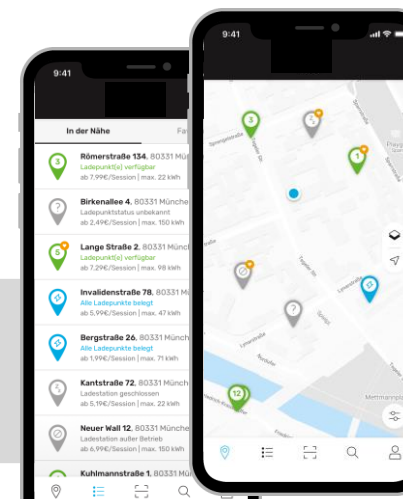

342 km | 01h 24 min | Verfügba Kurfürstenstr. 60, 80807 München Wax. 150 kwh | Zugang: kostenpflichtig Navi starten Ladepunkte Preise mit innogy SE \*\*\*\*3113-9 0,39 €/kwh BA-1096-3 | Verfügb. Typ 2, max. 43kW  $0,29$  €/kwh

ation Aldi Süd

 $\mathcal{F}$ 

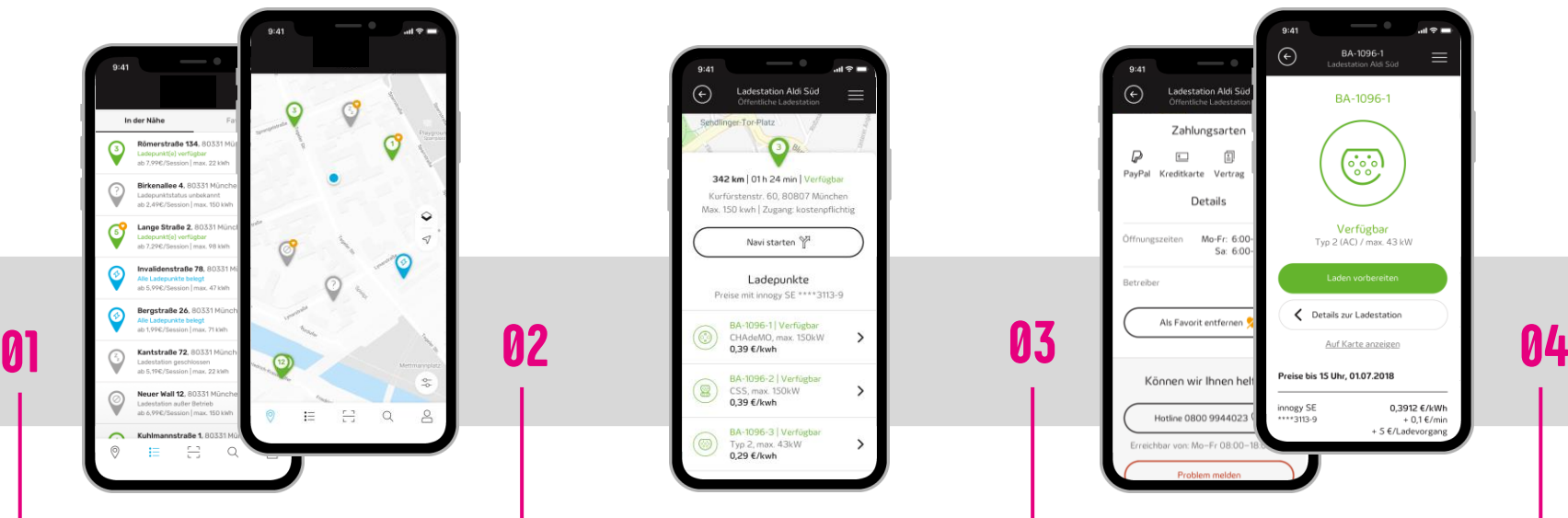

 $\equiv$ 

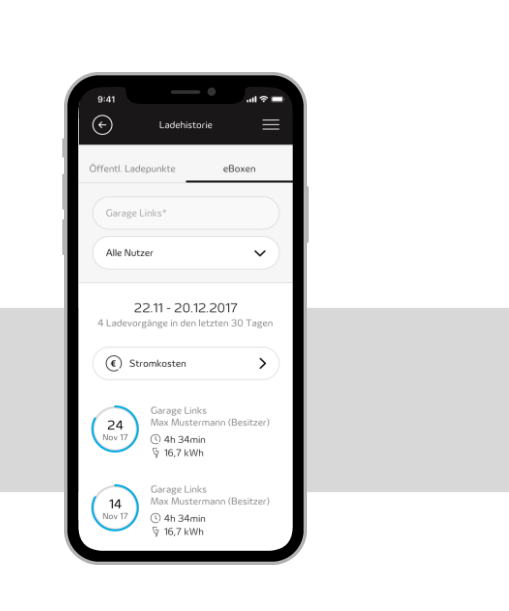

- Find charging stations near you or at a specific address.
- Filter the map according to the charging stations relevant to you.
- − Use **map** or **list view**.
- − Check the **availability** of charging points in **real time**.
- − Get **comprehensive information**  about charging station.
- − See the **best price** based on the configured payment method.
- − Add your **preferred payment method** once and start charging even faster in the future.
- − **Pay conveniently** with PayPal, credit card, giropay (paydirekt) or your charging contract directly via the app.
- − **Never miss the charging costs**, all price modules are transparent and shown before the charging process.
- − Always keep an eye on **active charging processes** and track the **charging history**.

## **Contract Handling**

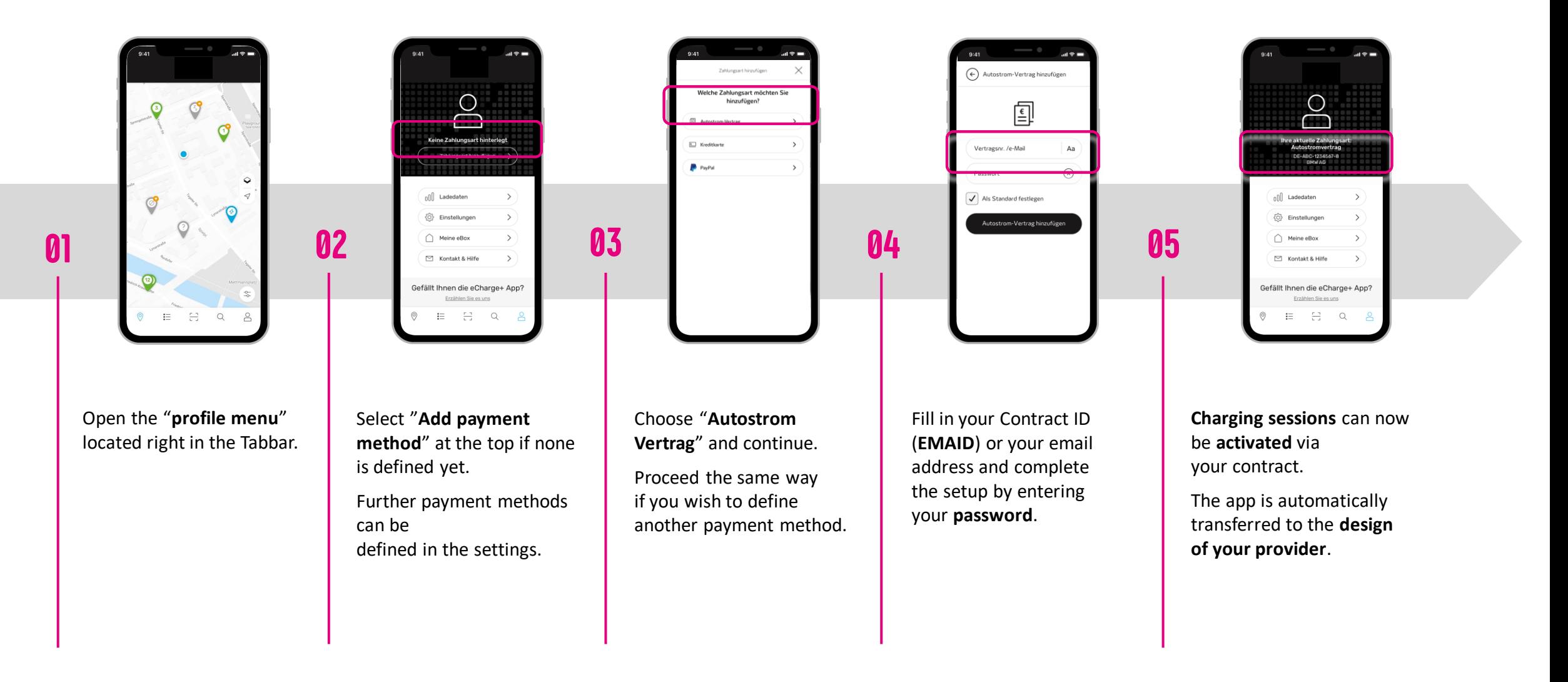

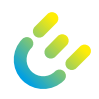

Use the "**profile menu**" item to configure your payment method.

Select "**Add payment method**" to configure a new payment method.

Credit Card, PayPal and giropay (paydirekt) are available for **Direct Payment**.

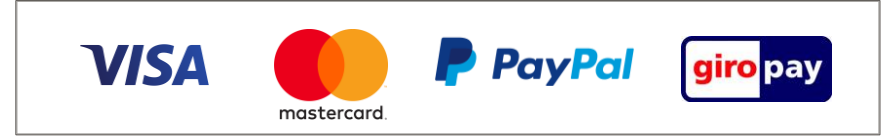

Enter your **payment information** and store your **billing address**  for charging directly in the app. **04**

In the "**prepare charging**" step, select your type of payment.

The **price is displayed at the charging station details** if Direct Payment is supported at the respective charging point.

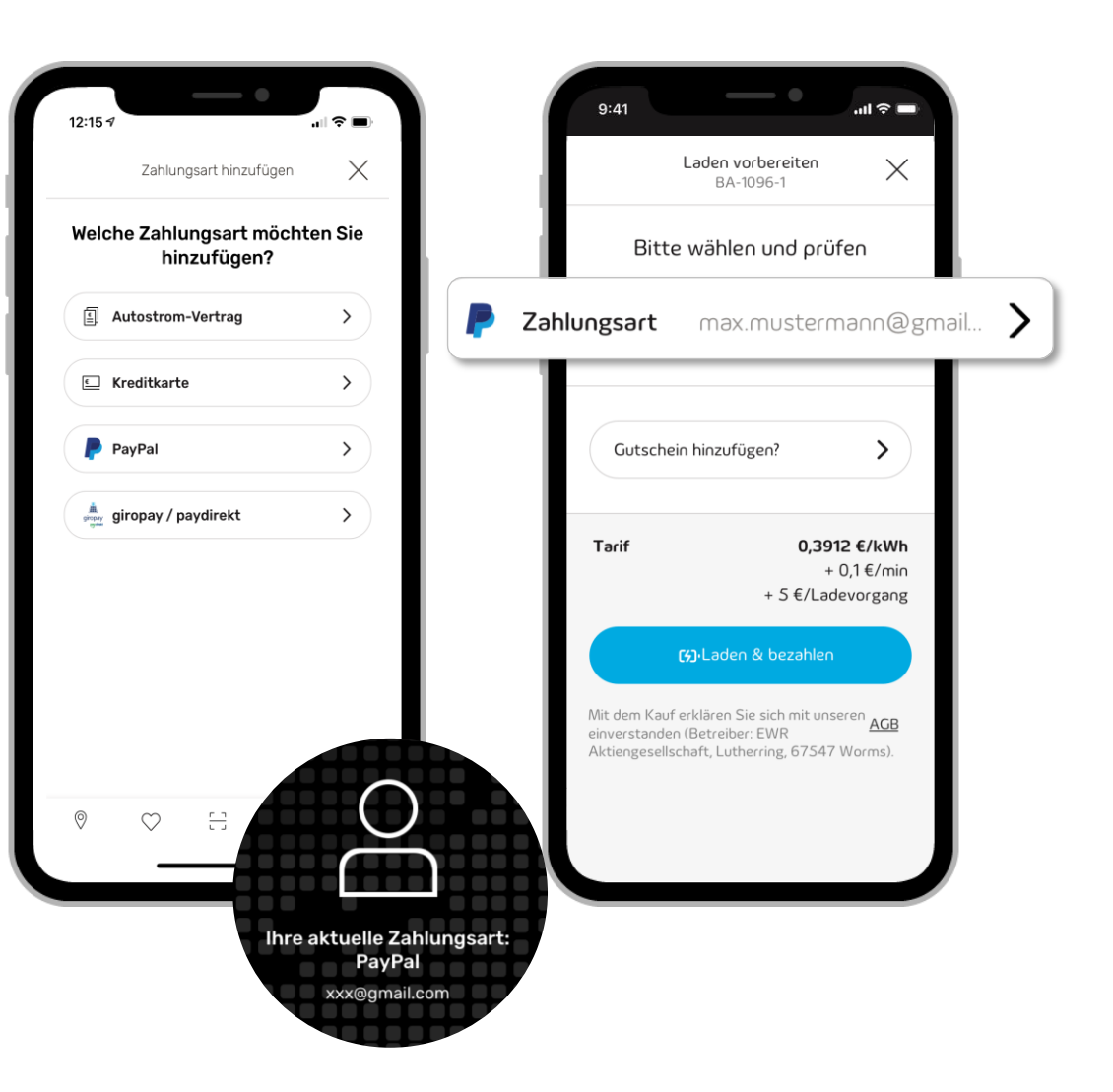

**01**

**02**

**03**

**05**

**06**

- **Protect your eBOX** from being used by unauthorized users. You will be notified when **software updates** are **available** – easy installation via the app. Open the menu and select "**Home charging**" to **start the configuration**. **Define a pin** to unlock the eBOX touch. **03 04 02**  $\boldsymbol{\theta}$ 
	- Change the **internet connection** (WiFi or LAN).
- Get **all necessary information** about your eBOX when you need it. **06**

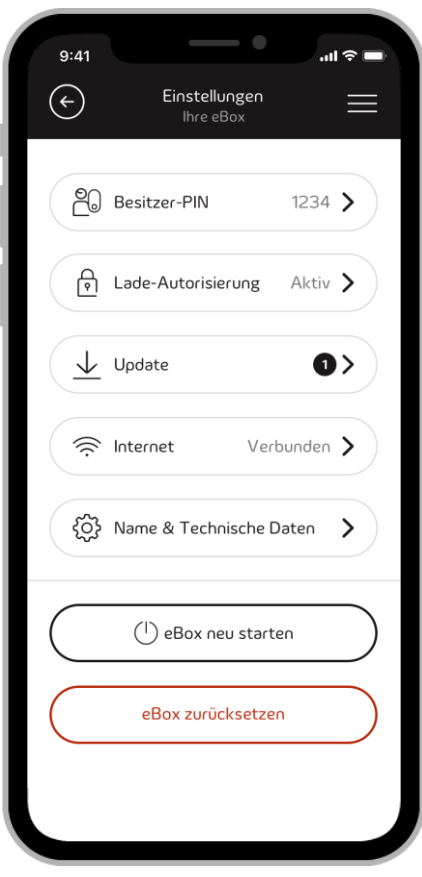

#### **Highlights:**

- **Always connected:** As the owner or co-user of a private charging box (eBOX smart, eBOX professional or eBOX touch) you can link your eBOX to the eCHARGE+ app.
- **Easy configuration:** Configure and manage your charging box conveniently from your living room via an internet connection.
- **Close monitoring:** Benefit from further development of intelligent functions that automate your eBOX control more closely.
- **Customized:** Adapt it to your personal needs.

*M* 

03/2022 Document Center:

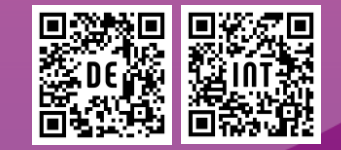

Compleo Charging Technologies GmbH Oberste-Wilms-Straße 15a D-44309 Dortmund www.compleo-cs.com

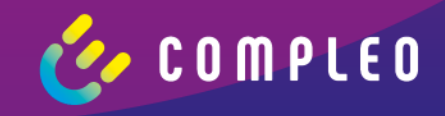